1、在 "使用 sunfel.exe Windows版本 给 V3S 下载 代码.pdf" 里成功 下载了 xboot.bin 到 V3S 的 RAM 里

看到 现象 是 LED 开始闪烁, 表示程序已经开始运行!

2、USB 转 TTL 接入到 V3S 的 串口0 上, 即下图中 右边 的 20和18号脚

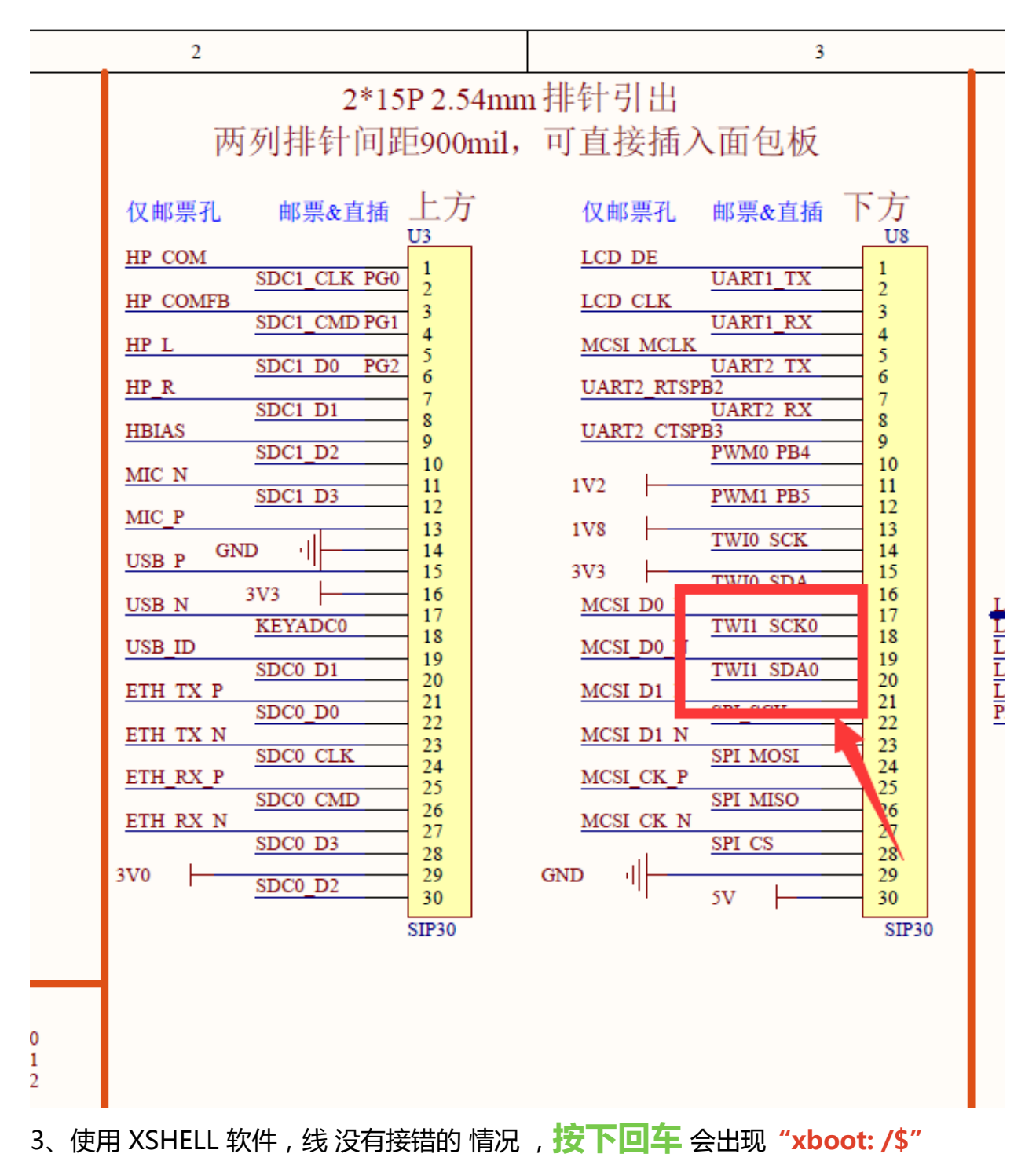

|                | ÷                                                                                      |
|----------------|----------------------------------------------------------------------------------------|
| 쁰              | ÷<br>1 lizhipai                                                                        |
|                |                                                                                        |
|                | <b>Xshell 5 (Build 1339)</b>                                                           |
| <u>וכ</u>      | Copyright (c) 2002-2017 NetSarang Computer, Inc. All rights reserved.                  |
|                | Type `help' to learn how to use Xshell prompt.                                         |
|                | $[c:\&\text{-}]$ \$                                                                    |
| ŋ              |                                                                                        |
|                | Connecting to COM4                                                                     |
|                | Connected.                                                                             |
|                |                                                                                        |
|                | xboot: /\$                                                                             |
|                | $xboot: /$ \$                                                                          |
|                | $xboot:$ /\$                                                                           |
|                | $xboot: /$ \$<br>xboot: /\$                                                            |
| ŗ              | $xboot: /$ \$                                                                          |
|                | xboot: /\$ help                                                                        |
| I              | bootlinux - boot arm32 linux kernel image stored in memory                             |
|                | cat<br>- show the contents of a file<br>cd<br>- change the current working directory   |
| ×              | clear<br>- clear the terminal screen                                                   |
|                | cpuinfo - show information about CPU                                                   |
|                | - device copy for file or block or memory<br>dcp                                       |
| ×              | delay<br>- delay for a specified time                                                  |
|                | - echo the string to standard output<br>echo<br>env<br>- display environment variable  |
|                | - show all of input events<br>event                                                    |
| $\overline{4}$ | fdt<br>- flattened device tree utility commands                                        |
|                | fileram<br>- copy file to ram or ram to file                                           |
|                | gdbserver - remote server for gnu debugger<br>qo                                       |
| IJ             | - start application at address<br>- show online help about command<br>help             |
|                | - international laser display association<br>ilda                                      |
| <u>r</u>       | ls<br>- list directory contents                                                        |
|                | - memory copy<br>mс                                                                    |
|                | md<br>- memory display<br>mkdir<br>- make directories                                  |
| ľ              | mmuinfo<br>- show mmu/cache information of an address                                  |
|                | mount<br>- mount a file system                                                         |
|                | - move (rename) files<br>mv                                                            |
| ਪੂ             | - memory write<br>mw<br>- print the current working directory<br>pwd                   |
|                | reboot<br>- reboot the target system                                                   |
| ਪੂ             | - remove files or directories<br>$rm -$                                                |
|                | mmdir<br>- remove empty directories                                                    |
|                | - receive file using xmodem<br><b>rx</b><br>shutdown - shutdown the target system      |
|                | sleep<br>- sleep the target system                                                     |
|                | - send file using xmodem<br>SX.                                                        |
|                | - synchronize cached writes to storage<br>sync                                         |
|                | test<br>- debug command for programmer<br>- graphical touchscreen calibration<br>tscal |
|                | - unmount a file system<br>umount                                                      |
|                | - show xboot version information<br>version                                            |
|                | - write contents to a file<br>write                                                    |
|                | xsync<br>- xsync server for file copying                                               |
|                | $xboot: /$ \$                                                                          |
|                |                                                                                        |

<sup>4、</sup>使用 命令 help 会出现 xboot 所有可以使用 的指令